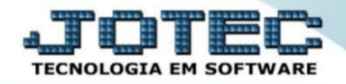

## **RELATÓRIO DE PRODUTO COM ESTOQUE NEGATIVO**

**Explicação**: esse relatório permite ao usuário apurar somente os produtos que possuem o estoque negativo.

➢ O usuário deverá acessar o módulo **Estoque > Relatório > Produtos com estoque negativo**.

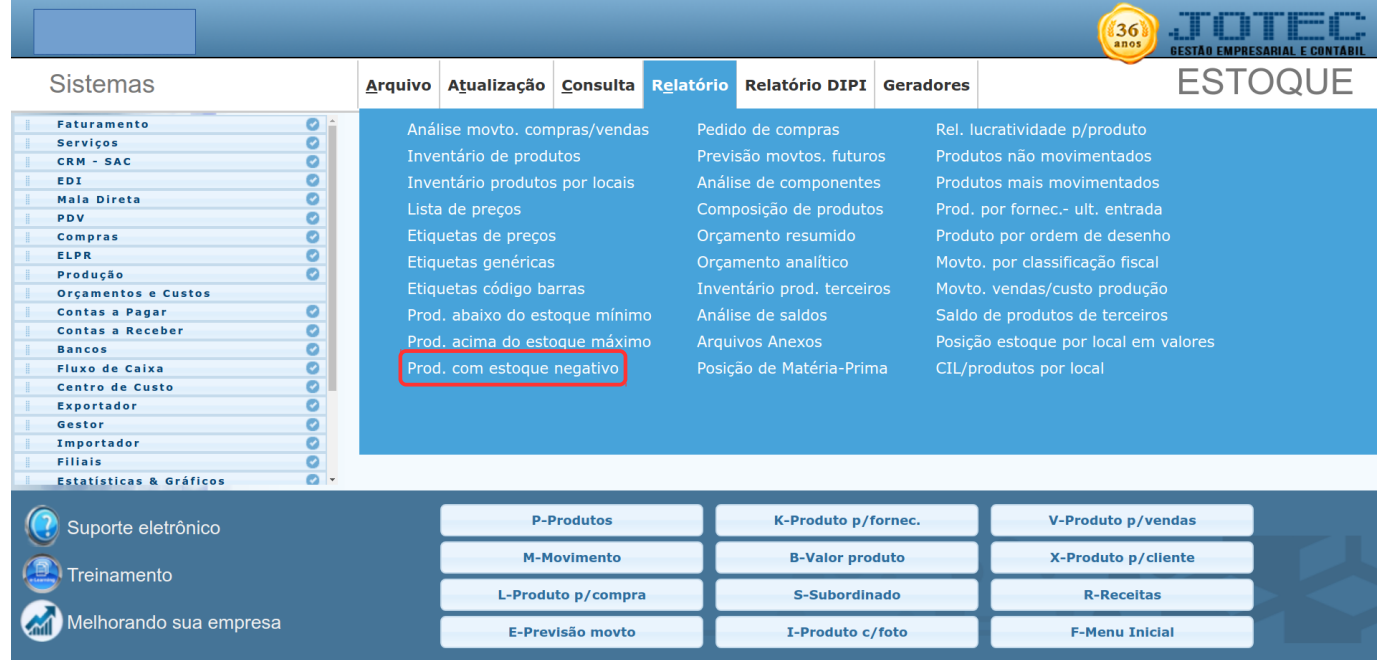

➢ Neste relatório o usuário terá a liberdade de criar filtros no relatório, como também ele pode gerar um relatório de toda base, sem a necessidade de preencher algum dos campos.

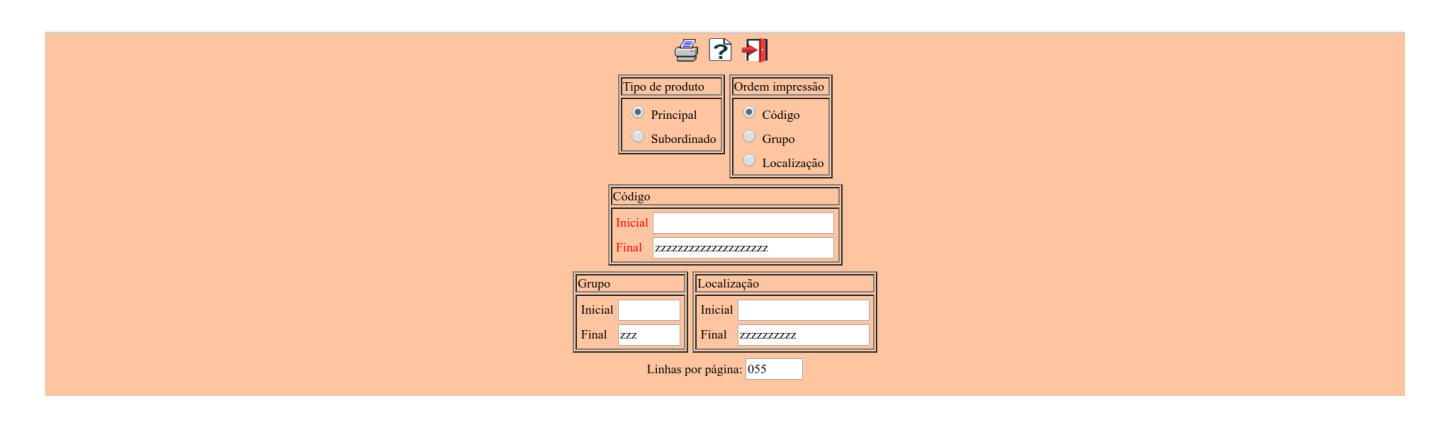

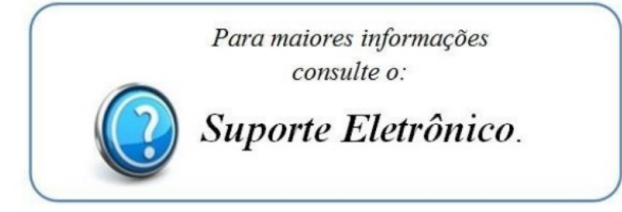